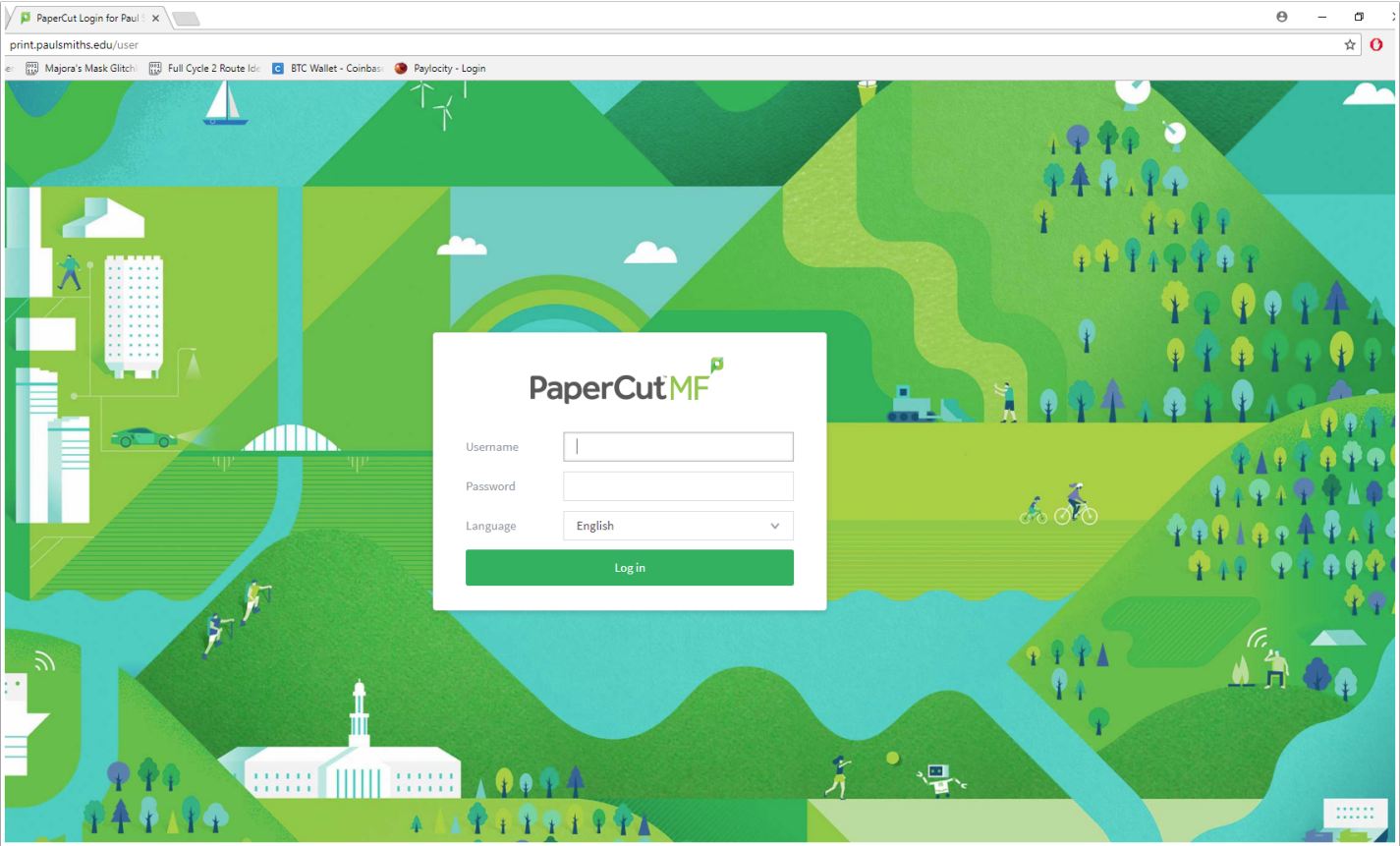

# **Go to print.paulsmiths.edu**

# **Log in using your Paul Smith's credentials**

### **Select Web Print**

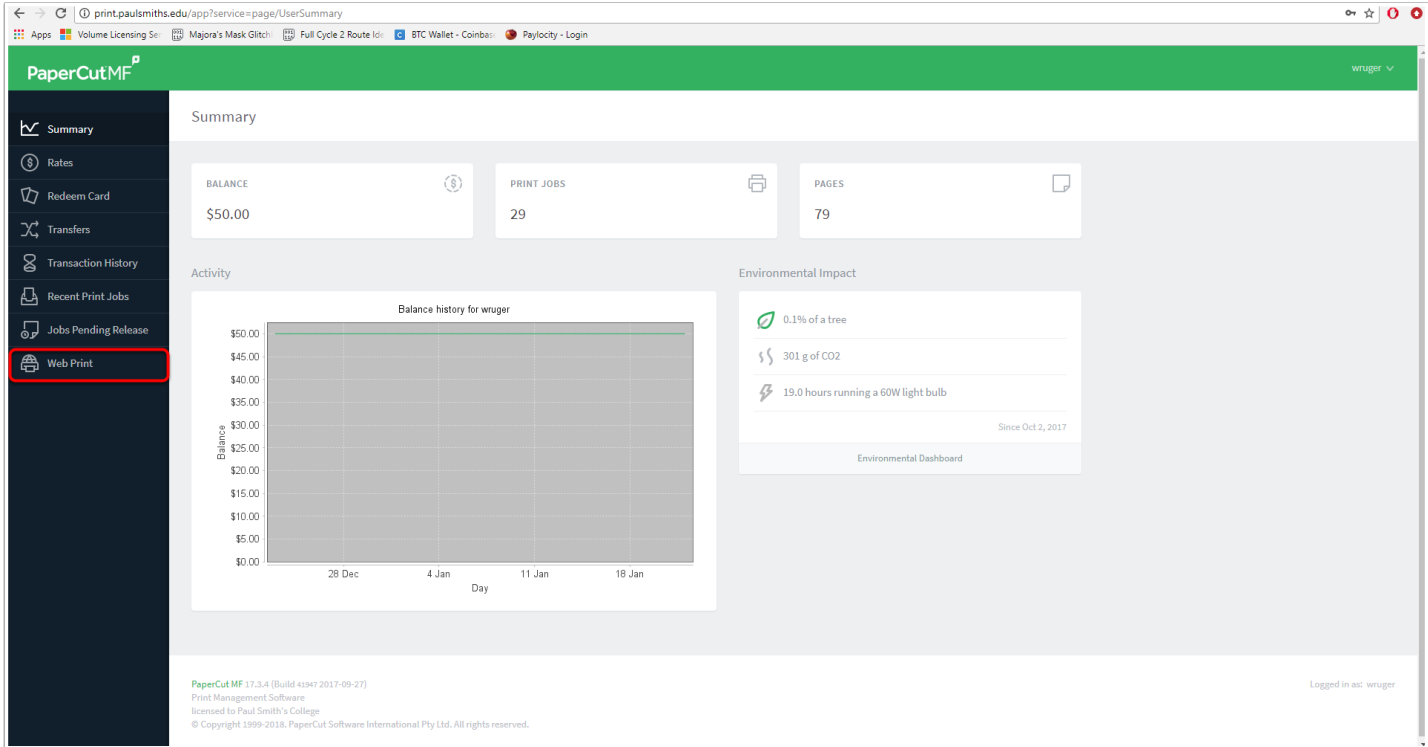

## **Select Submit a Job**

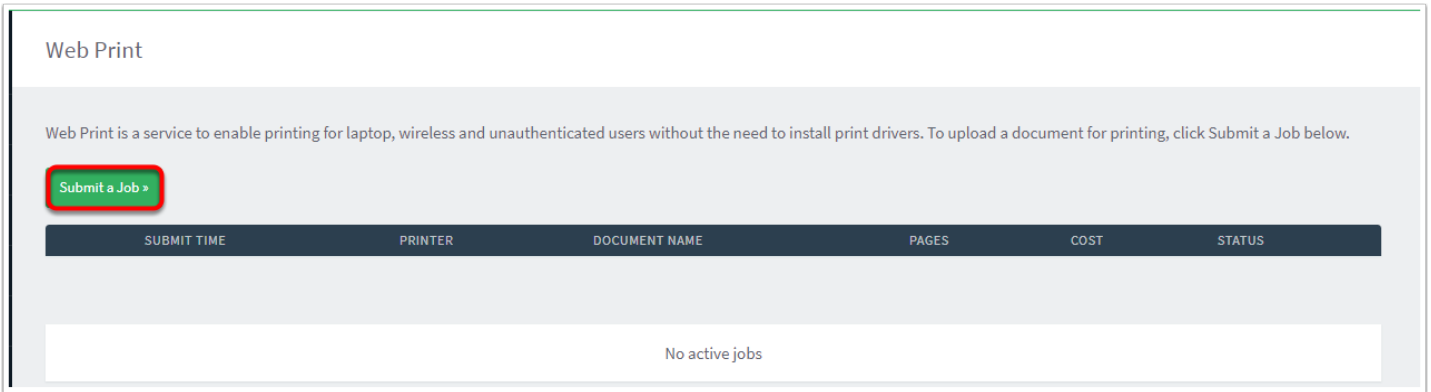

### **Select the printer you wish to print to then select the button below. At this time, only Library printers should be available.**

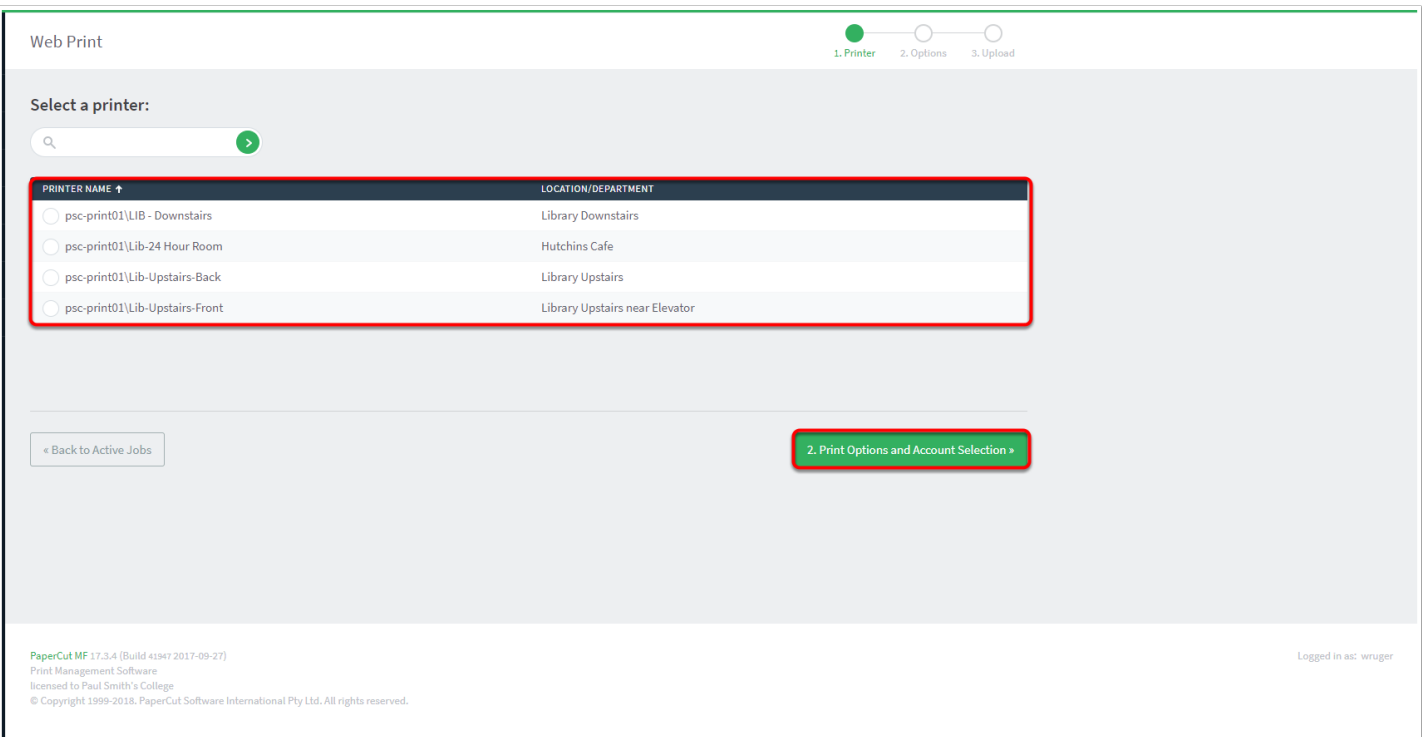

### **Click "Upload Documents" after changing the number of copies you want.**

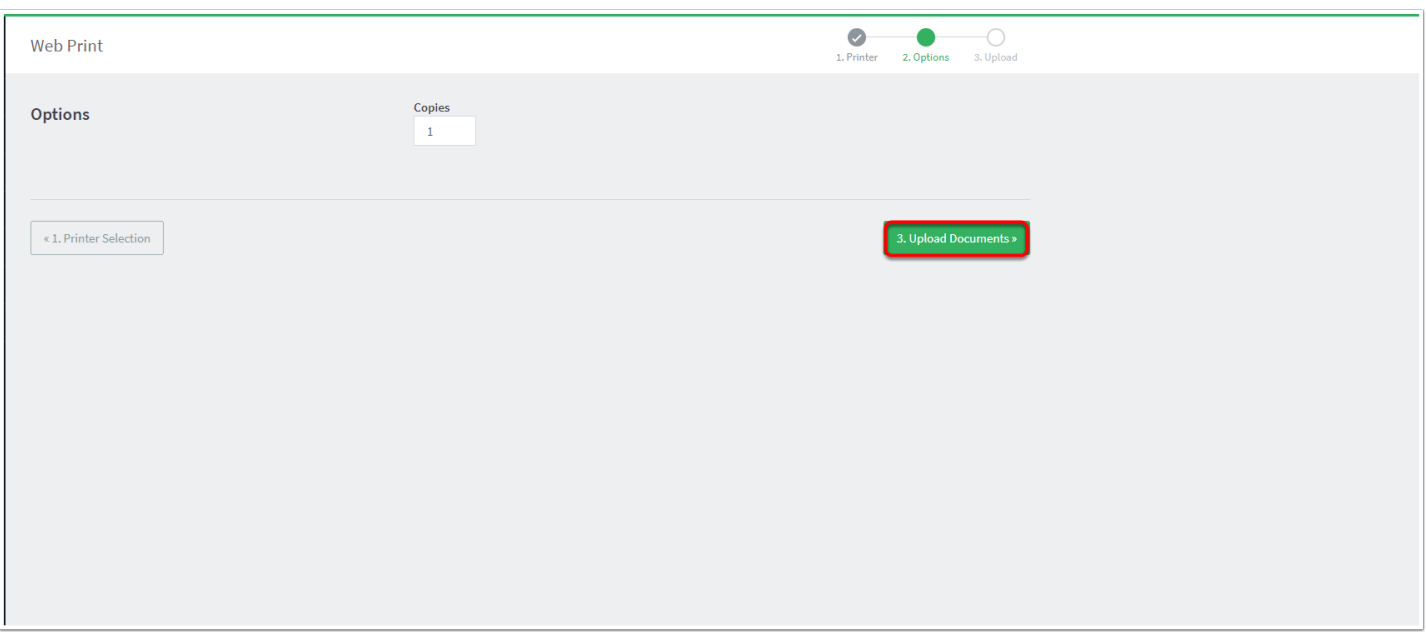

## **Drag the file you wish to print, or select the file. Press "Upload & Complete" when you are finished**

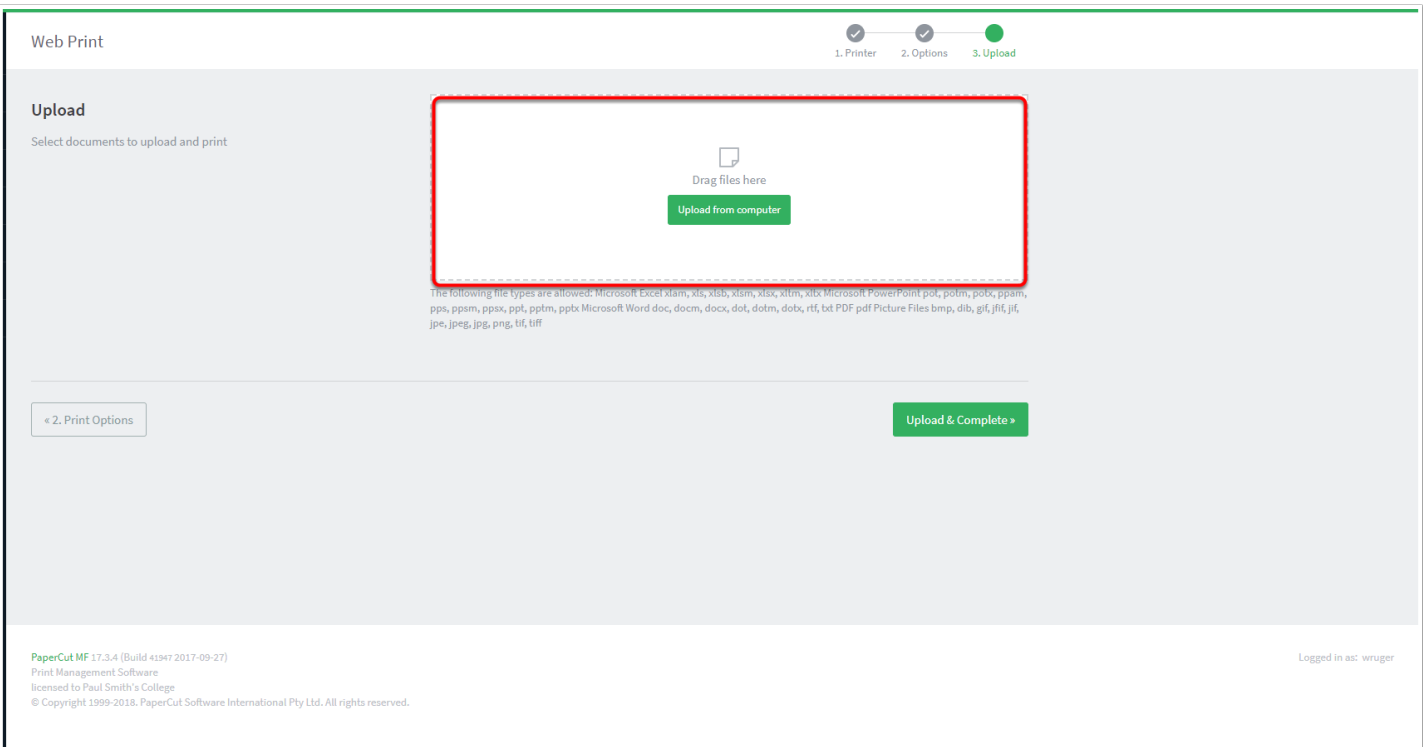

# **You're finished! Go retrieve your print job from the printer you selected!**